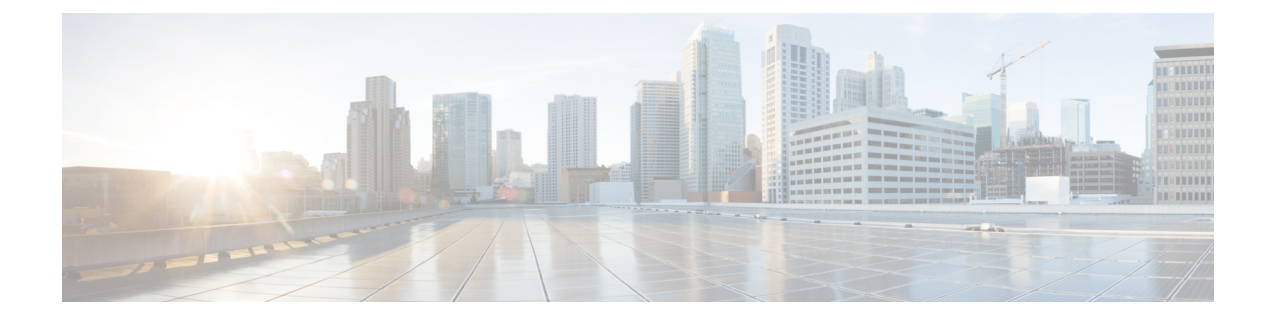

# プライム回線サポート

- プライム回線サポートの概要 (1 ページ)
- プライム回線サポートの前提条件 (1 ページ)
- プライム回線サポートの設定タスク フロー (1 ページ)
- プライム回線サポートの連携動作 (4 ページ)
- プライム回線サポートのトラブルシューティング (4 ページ)

## プライム回線サポートの概要

[Cisco Unified CM の管理 (Cisco Unified CM Administration) ] でプライム回線サポートを設定でき ます。設定後、電話がオフフックのときに、いずれかの回線でコールを受信すると、システムは 常にコールのプライマリ回線を選択します。

## プライム回線サポートの前提条件

プライム回線サポート機能と互換性のあるデバイスを次に示します。

Cisco Unified IP Phone 7900 シリーズ、8900 シリーズ、および 9900 シリーズ

サポートされているデバイスの詳細については、最新バージョンの『*CiscoUnified IPPhoneGuide*』 および『*Cisco Unified IP Phone Administration Guide*』を参照してください。

## プライム回線サポートの設定タスク フロー

Cisco CallManager サービス、またはデバイスとデバイス プロファイルに、プライム回線サポート 機能を設定するには、次のいずれかの手順を実行します。

始める前に

• プライム回線サポートの前提条件 (1 ページ)を確認してください。

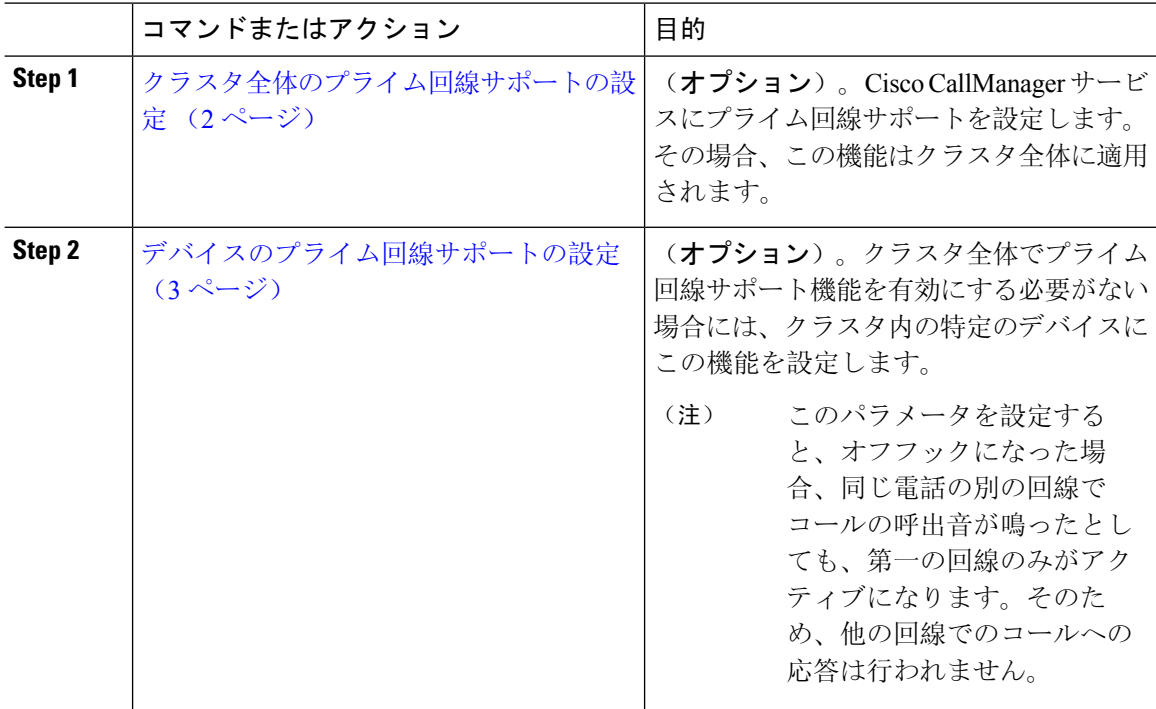

#### 手順

### クラスタ全体のプライム回線サポートの設定

#### 手順

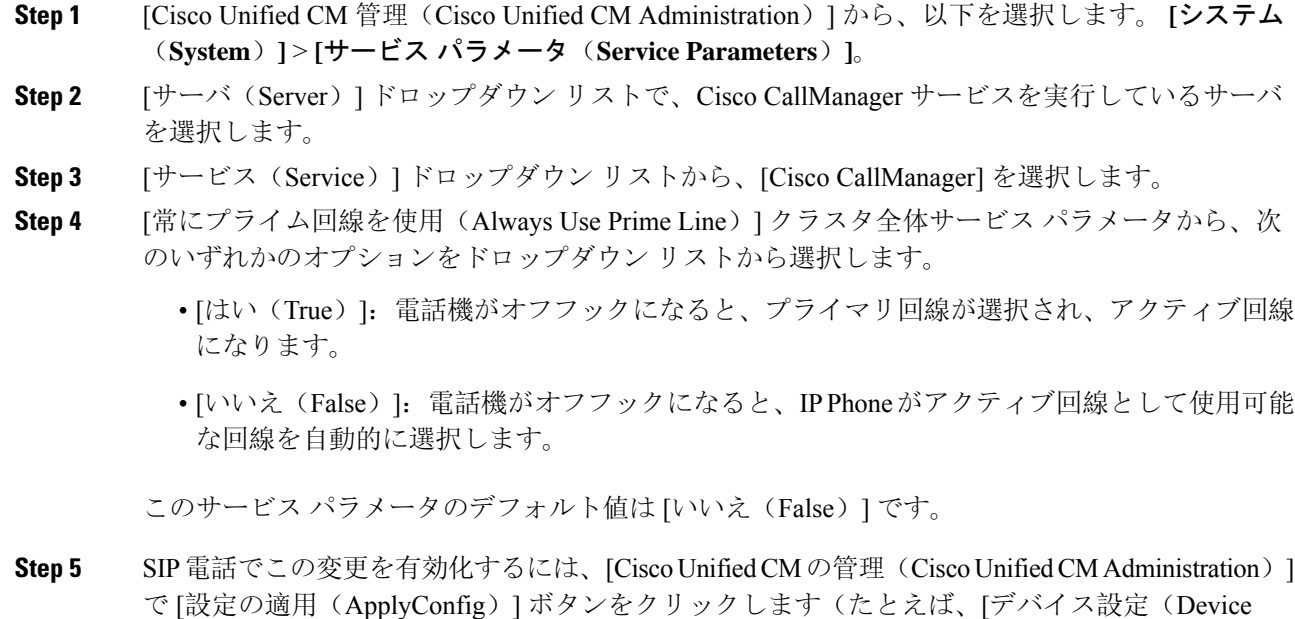

Configuration)] ウィンドウや [デバイス プールの設定(Device Pool Configuration)] ウィンドウの ほか、[設定の適用(ApplyConfig)] がオプションになっているウィンドウにあります)。

新しい設定がSIP電話に適用されない場合、SIPプライム回線サポートの機能変更は、 Cisco CallManager サービスの次のリセットまたは影響を受ける各デバイスがリセット されるまで実装されません。 (注)

#### デバイスのプライム回線サポートの設定

#### 手順

- **Step 1** [Cisco Unified CM 管理(Cisco Unified CM Administration)] から、以下を選択します。 **[**デバイス (**Device**)**]** > **[**共通の電話プロファイル(**Common Phone Profile**)**]**。
- **Step 2 | [検索と一覧表示 (Find and List)]ウィンドウで、[常にプライム回線を使用する (Always Use Prime** Line)] の設定を変更する電話を選択します。

[電話機の設定(Phone Configuration)] ウィンドウが表示されます。

- **Step 3** [常にプライム回線を使用する(Always Use Prime Line)] ドロップダウン リストで、次のいずれ かのオプションを選択します。
	- [オフ (Off) ]: 電話がアイドル状態になっているときにいずれかの回線でコールを受信する と、電話のユーザは、コールを受信した回線からコールに応答します。
	- [オン(On)]: 電話機がアイドル状態(オフフック)になっているときにいずれかの回線で コールを受信すると、このコールにプライマリ回線が選択されます。他の回線のコールは鳴 り続け、電話機ユーザはそれらの他の回線を選択して、これらのコールに応答する必要があ ります。
	- **[**デフォルト(**Default**)**]**:Unified Communications Manager は、**[**常にプライム回線を使用する (**Always Use Prime Line**)**]** サービス パラメータから、Cisco CallManager サービスをサポー トしている設定を使用します。
- **Step 4** [保存(Save) ] をクリックします。

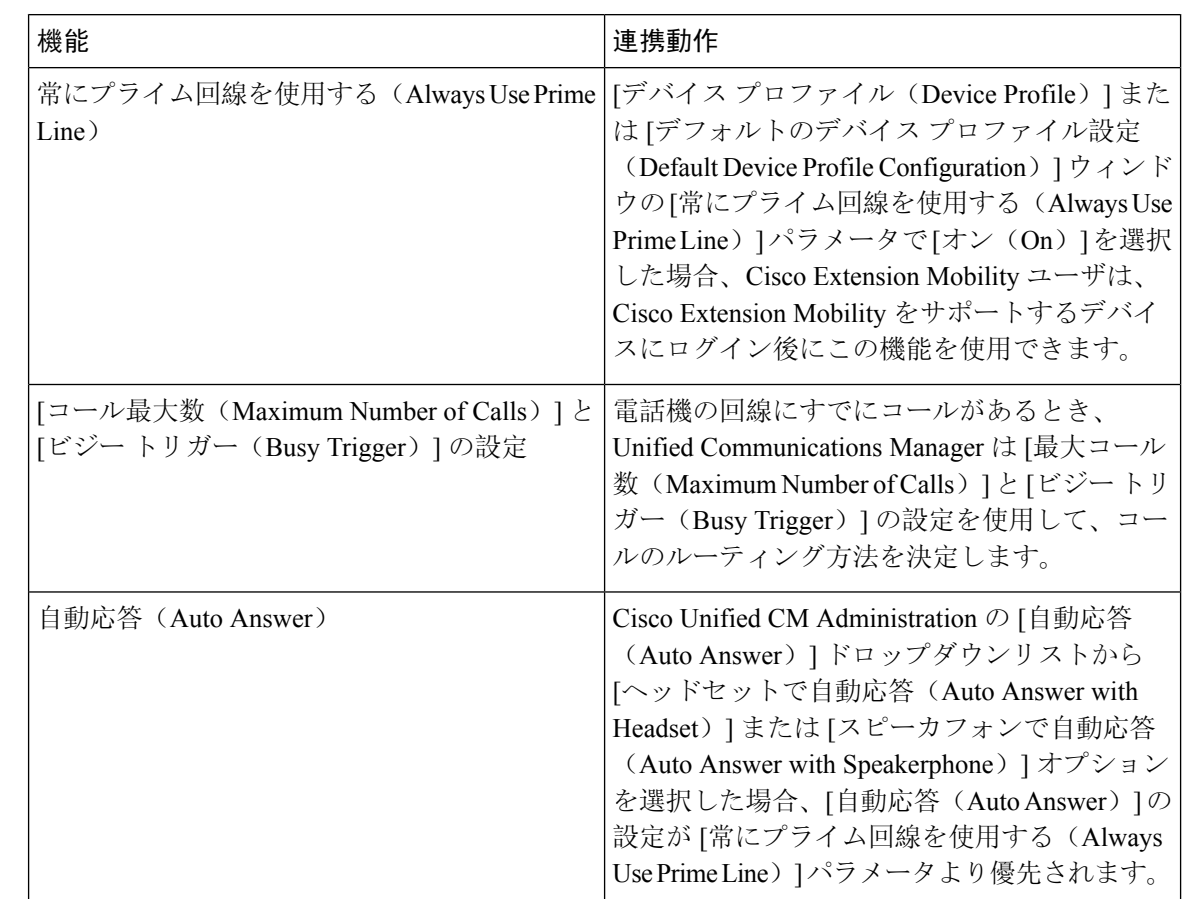

## プライム回線サポートの連携動作

# プライム回線サポートのトラブルシューティング

### プライム回線サポートを **True** に設定すると機能しない

問題 クラスタ全体のサービスパラメータ[常にプライム回線を使用する (Always use Prime Line)] が[はい(True)]に設定されており、IPフォンがオフフックになると、プライマリ回線がアクティ ブ回線になります。セカンダリ回線で電話の呼び出し音が鳴っている場合でも、ユーザがオフフッ クになると、最初の回線だけがアクティブになります。電話はセカンダリ回線の着信コールには 応答しません。ただし、複数のライン アピアランスを持つ IP Phone を 7.1.2 電話ロードとともに 使用している場合、その電話は第 2 回線が鳴ったときにプライマリ回線を使用しない。ユーザが ハンドセットを取ると、電話はセカンダリ回線のコールに応答します。

解決法 プライマリ回線の回線ボタンを押します。これにより、コール開始時にセカンダリ回線が 話中になりません。

### **[**着信コールに応答できない(**Unable To Answer Inbound Calls**)**]**

問題 IPPhone がオフフックになると、ユーザは着信コールに自動で応答することはできず、コー ルに応答するために「応答(Answer)]ソフトキーを押す必要があります。

解決法 問題を解決するには、次の手順を実行します。

- **1.** [Cisco Unified CM 管理(Cisco Unified CM Administration)] から、以下を選択します。 **[**システ ム(**System**)**]** > **[**サービス パラメータ(**Service Parameters**)**]**。
- **2.** [サーバ(Server)] ドロップダウン リストで、Cisco CallManager サービスを実行しているサー バを選択します。
- **3.** [サービス (Service)]ドロップダウン リストから、[Cisco CallManager] を選択します。
- **4.** クラスタ全体のパラメータ(デバイス-電話)で、[常にプライム回線を使用する(AlwaysUse Prime Line) 1を [いいえ(False) 1に設定します。

### **[**着信コールに自動で応答する(**Inbound Calls Are Answered Automatically**)**]**

問題 着信コールを IPPhone の共有回線で受信すると、ハンドセットを上げるとコールの応答が即 時に行われ、コールに応答するか、発信コールを行うかを選択できない。この動作は[自動回線選 択(Auto Line Select)] を無効に設定しても変わりません。

解決法 問題を解決するには、次の手順を実行します。

- **1.** [Cisco Unified CM 管理(Cisco Unified CM Administration)] から、以下を選択します。 **[**システ ム(**System**)**]** > **[**サービス パラメータ(**Service Parameters**)**]**。
- **2.** [サーバ(Server)] ドロップダウン リストで、Cisco CallManager サービスを実行しているサー バを選択します。
- **3.** [サービス(Service)] ドロップダウン リストから、[Cisco CallManager] を選択します。
- **4.** クラスタ全体のパラメータ(デバイス-電話)で、[常にプライム回線を使用する(AlwaysUse Prime Line)] を [いいえ(False)] に設定します。

I

**[**着信コールに自動で応答する(**Inbound Calls Are Answered Automatically**)**]**

 $\overline{\phantom{a}}$ 

翻訳について

このドキュメントは、米国シスコ発行ドキュメントの参考和訳です。リンク情報につきましては 、日本語版掲載時点で、英語版にアップデートがあり、リンク先のページが移動/変更されている 場合がありますことをご了承ください。あくまでも参考和訳となりますので、正式な内容につい ては米国サイトのドキュメントを参照ください。